## ■ Kurven sehen und verstehen

Haftendorn März. 2017, http://www.kurven-sehen-und-verstehen.de

## Afg9.4 Pedalkurven der Astroide

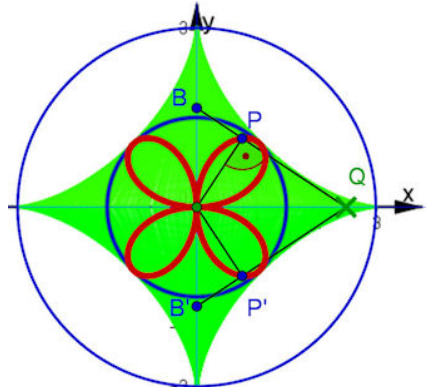

Abb. 8.22 Rosette als Fußpunktkurve der Astroide Im Abschnitt 4.4.5.2 und Abb. 4.37b) ist die Astroide als Hüllkurve einer Stange fester Länge zu sehen, deren Enden auf den Achsen wandern. Im genannten Bild wird eine Ellipse erzeugt, links aber wird vom Ursprung aus ein Lot auf die Stange gefällt. Der Fußpunkt dieses Lotes sei P, an der x-Achse gespiegelt liegt P'. Die Ortskurve von P ist das Quadrifolium, die übliche Vierblatt-Rosette aus Abb. B.17, wie im Folgenden bewiesen wird.

Hier ist die Astroide der Rand der grünen Fläche. Ihre Gleichung wird nicht benötigt, denn mit der Stange hat man ja schon die benötigten Tangenten.

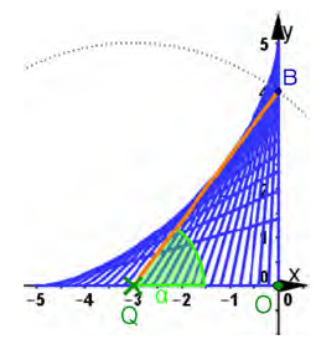

Abb. 9.7 Astroide und rutschende Leiter Die Geraden haben die Gleichung  $y = f(x, \alpha) = \tan(\alpha) x + a \sin(\alpha)$ , wobei a die Länge der orangefarbenen Leiter ist. Die partielle Ableitung dieser Gleichung nach  $\alpha$  ist:  $0 = \frac{x}{\cos(\alpha)^2} + a \cos(\alpha).$ Daraus folgt  $x = -a \cos(\alpha)^3$  und damit in der oberen Gleichung  $y = -a \cos(\alpha)^3 \cdot \frac{\sin(\alpha)}{\cos(\alpha)} + a \sin(\alpha) =$  $a\sin(\alpha) \cdot (-\cos(\alpha)^2 + 1)$ , also  $y = a\sin(\alpha)^3$ . Soll der Parameter  $\alpha$ , wie im Bild, die Bedeutung als Tangentenwinkel haben, muss man das Minuszeichen bei  $x$  beibehalten. Mit dem Parameter  $\varphi = \pi - \alpha$  tritt kein Minuszeichen auf.

Im Buch kommt die Astroide mehrfach vor. In Abb. 8.22 Seite 242 sieht man schon eine Fußpunktkurve, nämlich die mit dem Pol im Ursprung. Hier ist nun die Aufgabenstellung, die **Stellung des Pols zu variieren**.

In Abb.~9.7 auf Seite 271 sind die Tangenten mit ihrer Steigung als Parameter schon angegeben.

```
beende Kernel
      Quit
In[153]:= xa[α_] := -a Cos[α]3
```

```
ya[α_] := a Sin[α]3
```

```
In[156]:= a = 3;
```

```
In[157]:= astroBild =
ParametricPlot[{xa[α], ya[α]}, {α, 0, 2
Pi},
                     parametrische Darstellung
                                                                    Kreisz<sub>ε</sub>Axen | wahr | Seitenverhältnis | automatisch
          Axes ->
True,
AspectRatio →
Automatic,
           Darstellungsstil
Dicke
          PlotStyle → {
Thickness[0.015],
RGBColor[0, 0.8, 0]}]
                                               RGB Farbe
Out[157]= -3 -1 | 1
                 -3
                 -2
                 -1
                  1
                  2
                  3
```

```
In[145]:= a =.
```
Eliminieren von  $\alpha$  ging nicht einfach so, aber man sieht es mit bloßem Auge

**Eliminate** $[(x = ac^3, y = ac^3), c^2 + c^2 + c^2 = 1), (c, s)]$  //

eliminiere

vereinfache vollständig **FullSimplify(\* richtig, aber unbrauchbar\*)**

#### Implizite kartesische Gleichung ist also

**astroide** =  $x^{\frac{2}{3}} + y^{\frac{2}{3}} = a^{\frac{2}{3}}$ ;

### Andere Darstellungen

Kubikwurzel **CubeRoot** $\left[x^2\right]$  + CubeRoot $\left[y^2\right]$  == CubeRoot $\left[a^2\right]$ Kubikwurzel **Kubikwurzel** 

$$
\sqrt[3]{x^2} + \sqrt[3]{y^2} = 5^{2/3}
$$

```
astroBildImpl =
  Konturgraphik
Kubikwurzel
 ContourPlot \lceilCubeRoot\lceil x^2 \rceil + CubeRoot\lceil y^2 \rceil == CubeRoot\lceil a^2 \rceil, {x, -5, 5}, {y, -5, 5},
                                 Kubikwurzel
                                                     Kubikwurzel
   Axen [wahr Seitenverhältnis Lautomatisch
   Axes ->
True,
AspectRatio →
Automatic,
   ContourStyle → {
Thickness[0.015],
RGBColor[0, 0.8, 0]}
                      Dicke
                                             RGB Farbe
 0
 2
 4
```
**Tangente** 

-4 -2

 $-4$   $-2$  0 2

**tan1[x\_] := Tan[α] (x - xa[α]) + ya[α]** Tangente

### Lot von A=(c,d) auf die Tangente

```
lot[x_] := -
Cot[α] (x - c) + d
             Kotangens
```
#### **Schnittpunkt**

```
a =.
\tan 1[x] = \text{lot}[x]a Sin[\alpha]^3 + (x + a Cos[\alpha]^3) Tan[\alpha] = d - (-c + x) Cot[\alpha]SS = Solve\lceil a\sin[\alpha]^3+\big(x+a\cos[\alpha]^3\big) Tan\lceil\alpha\rceil= d – (– c + x) Cot\lceil\alpha\rceil, {x}\rceil // FullSimplify
        löse
                                                                    Tangente
                                                                                                           Kotangens
                                                                                                                                       \sqrt{ } vereinfache vollstä
\{\{x \rightarrow Cos[\alpha] \ (c Cos[\alpha] + Sin[\alpha] \ (d - a Sin[\alpha])\})\}\}\Sy = lot[x] /. SS[[1, 1]] //
Simplify
                                                     vereinfache
 1
 2
    \textsf{Sin}\left[\alpha\right]\ \big(\textsf{a}+\textsf{2}\ \textsf{c}\ \textsf{Cos}\left[\alpha\right]+\textsf{a}\ \textsf{Cos}\left[\textsf{2}\ \alpha\right]+\textsf{2}\ \textsf{d}\ \textsf{Sin}\left[\alpha\right]\big)\big)Sx = SS[[1, 1, 2]]
Cos[\alpha] (c Cos[\alpha] + Sin[\alpha] (d - a Sin[\alpha])
```
## Pedalkurven zur Astroide mit Manipulate

**a = 3;**

```
In[175]:=
Manipulate
ShowastroBild,
      manipuliere | zeige an
         parametrische Darste· LKosinus 
LKosinus LSinus
         ParametricPlot
Cos[α] c
Cos[α] +
Sin[α] d - a
Sin[α],
                                                             Sinus
            1
            2 \sqrt{\frac{1}{15}}Sin[α] a + 2 c
                              Kosinus
                              Cos[α] + a
                                          Kosinus
                                         Cos[2 α] + 2 d
                                                         Sinus
                                                        Sin[α],
          {α, 0, 2
Pi},
PlotStyle → {
Thickness[0.01],
Red} ,
                    Kre⋯
Darstellungsstil
Dicke
                                                            rot
         stelle Funktio… LKosinus
         Plot\lceil \big(\big(x+a\cos{[\alpha]} \wedge 3\big)\big(\tan{[\alpha]} + a\sin{[\alpha]} \wedge 3\big)\big), \ \{x, \ -3, \ 6\}, \ {\sf PlotRange}\to \{-5, \ 5\},Tangente
Sinus
                                                                         Koordinatenbereich der Graphik
          PlotStyle →
Black,
AspectRatio →
Automatic , (*tanBild,lotBild,*)
                        schwarz LSeitenverhältnis Lautomatisch
         Plot[ -Cot[\alpha] (x - c) + d, {x, -3, 6}, PlotRange \rightarrow {-5, 5}, AspectRatio \rightarrow Automatic],
                Kotangens
                                                    Koordinatenbereich der G… Seitenverhältnis Lautomatisch
         Graphics
PointSize[0.025],
Blue,
Point[{c, d}],
PointSize[0.02],
                    Punktgröße
                                          blau
Punkt
                                                                Punktgröße
           Black,
Point
Cos[α] c
Cos[α] +
Sin[α] d - a
Sin[α],
                    Punkt [Kosinus [Kosinus [Sinus
                                                            Sinus
              1
Sin[α] a + 2 c
Cos[α] + a
Cos[2 α] + 2 d
Sin[α]
              2 | Sinus
                                 Kosinus [Kosinus [Sinus
       ,
       Stil
       Style["Astroide+Pedalkurve", 30],
       Stil
       Style["Fälle das Lot vom blauen Punkt A=(c,d) auf die Tangenten.\nGezeigt
           ist die Ortskurve des Fußpunktes.", 14], (*{{a,3},2,3},*)
       {{c, 2}, 0, 6}, {{d, 1}, 0, 6}, {{α, 1}, 0.001, 2
Pi - 0.001},
                                                              Kreiszahl \piFrameLabel → {{
None,
None}, {"www.kurven-erkunden-und-verstehen.de",
None}},
                         keine
keine
                                                                                        keine
       LabelStyle →
Directive[
RGBColor[0.7, 0, 0],
Medium],
                       Anweisung
RGB Farbe
                                                        mittelgroß
       SaveDefinitions →
True
                           wahr
```
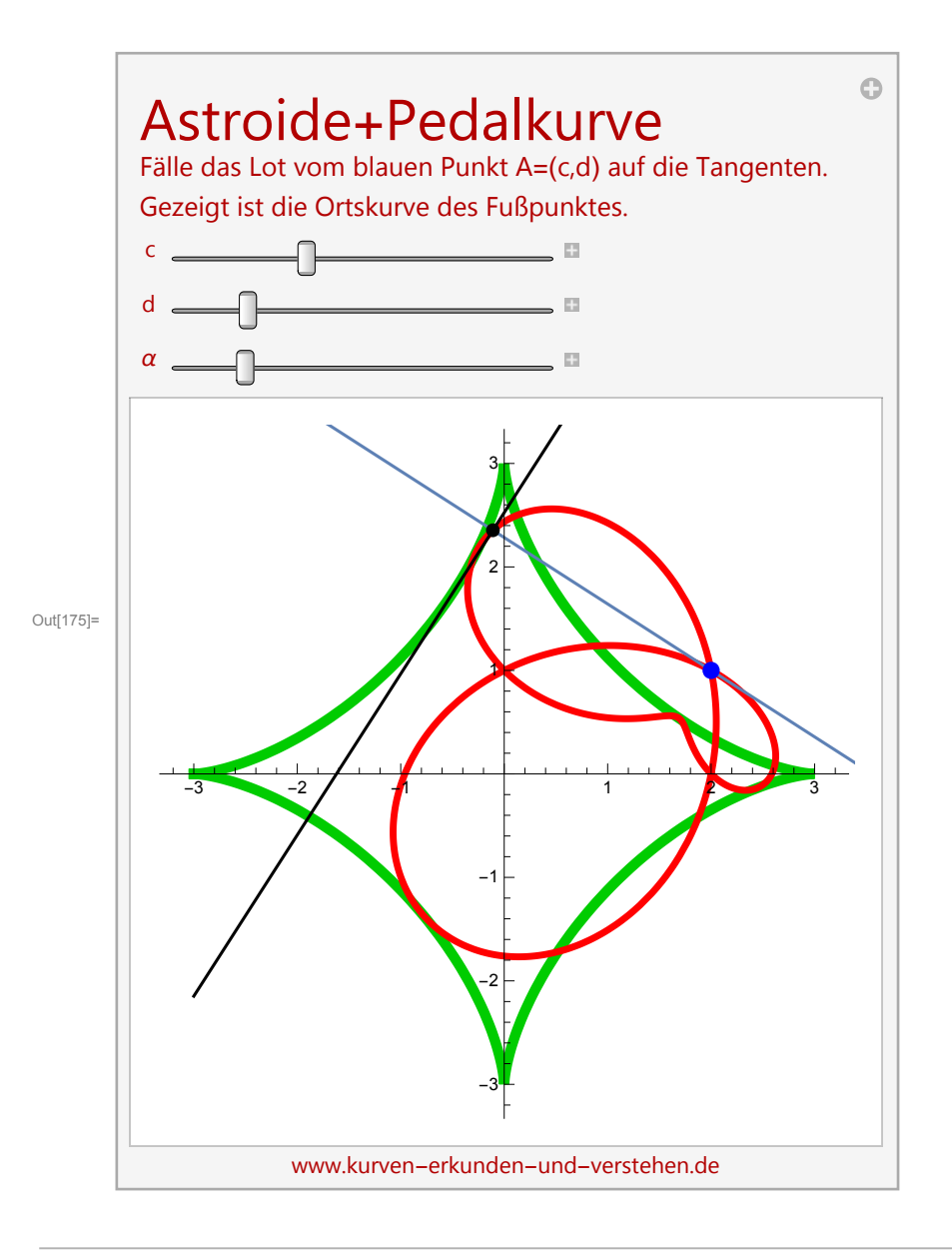

# Herleitung der impliziten Formel für die Pedalkurve gelingt,

## ist aber nicht praktisch.

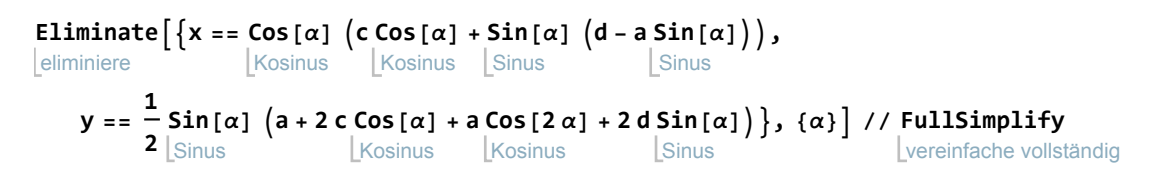

Eliminate: Inverse functions are being used by Eliminate, so some solutions may not be found; use Reduce for complete solution information.

\$Aborted

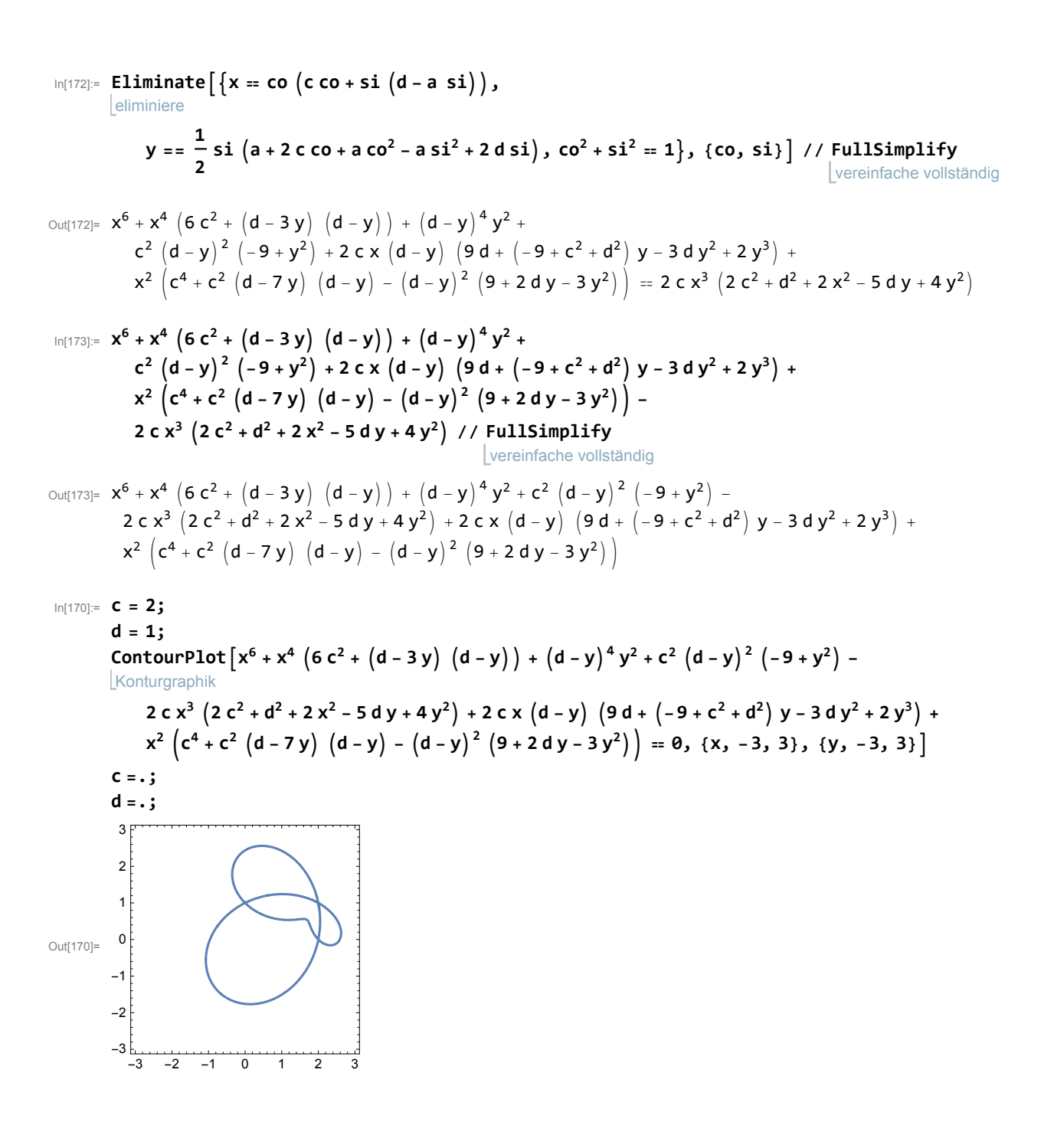